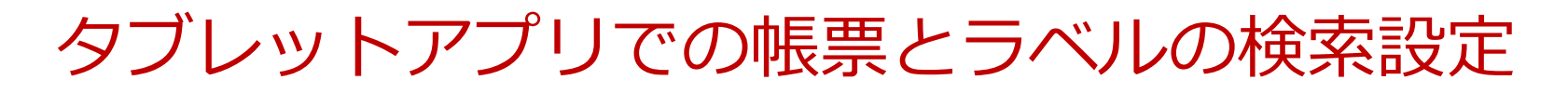

2021-11-26

© CIMTOPS Corporation.

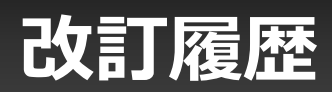

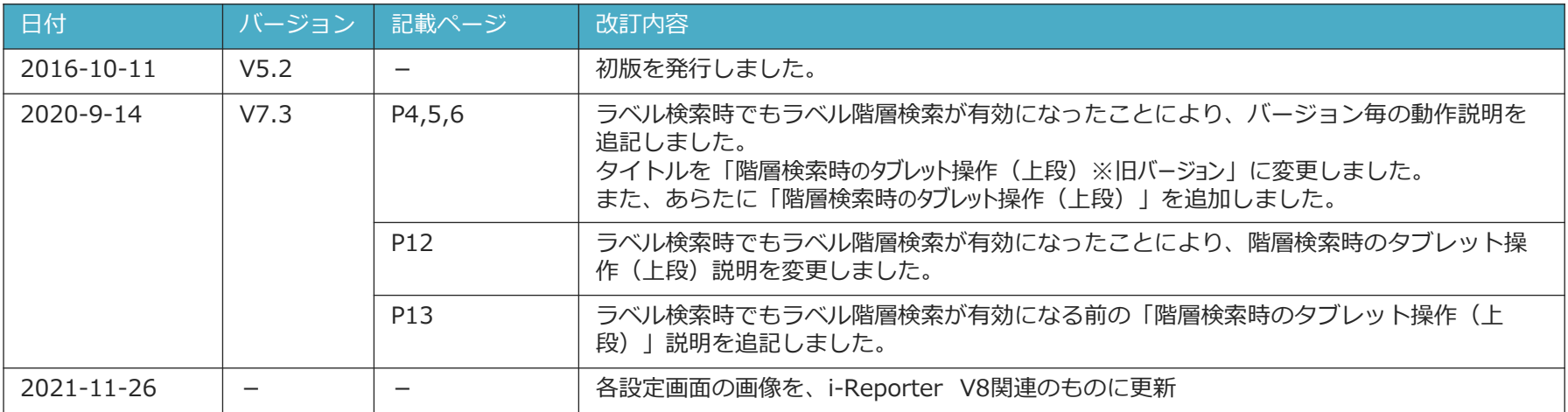

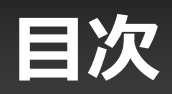

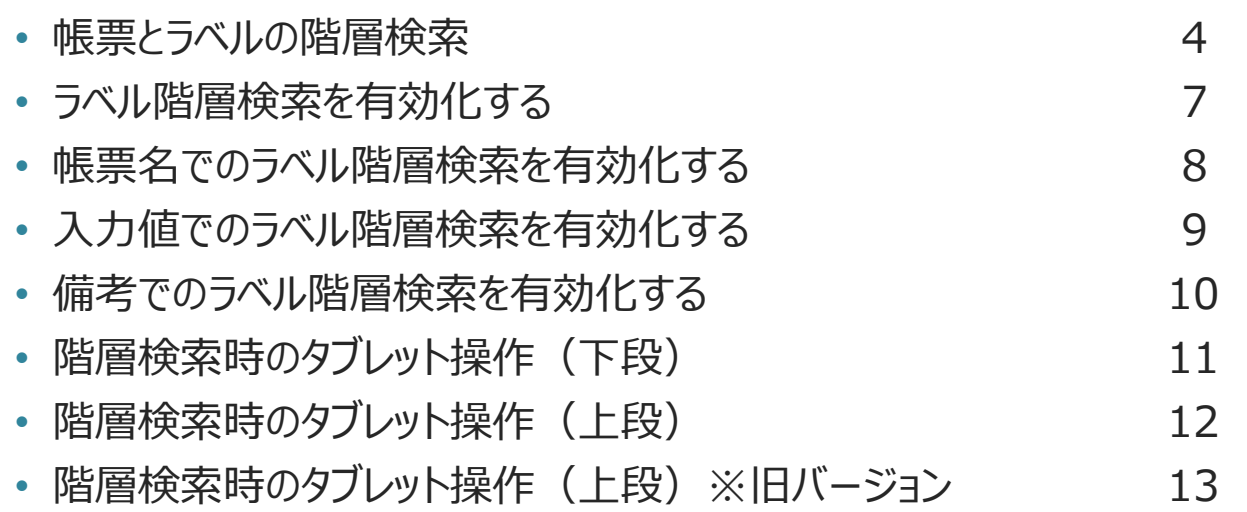

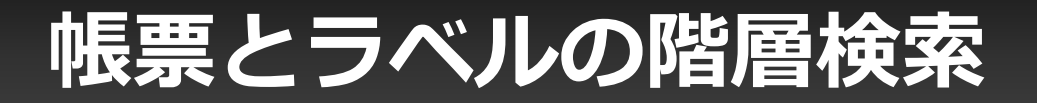

### **帳票の検索時に選択されている階層より下層にある全ての帳票 を検索対象とします。**

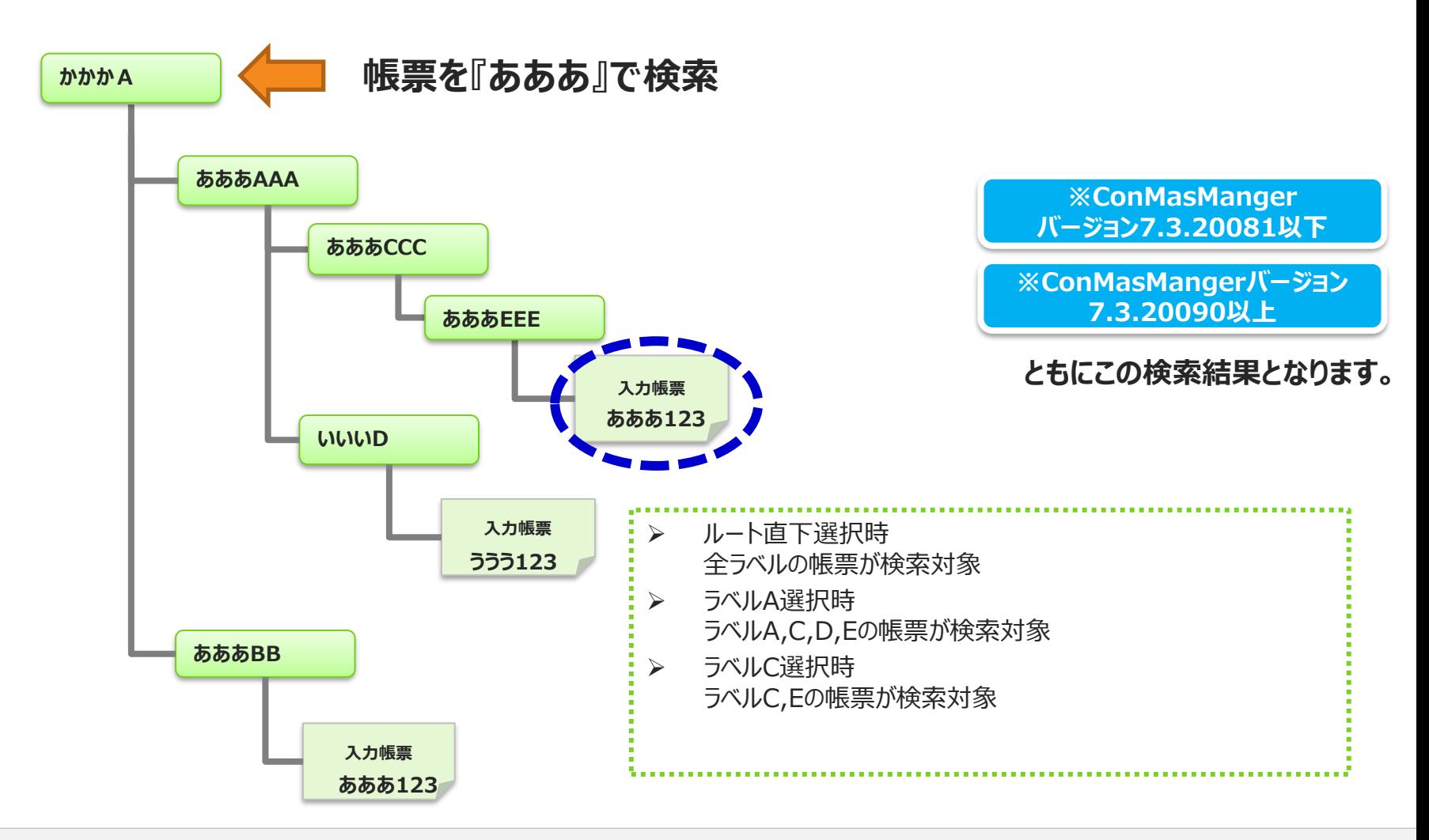

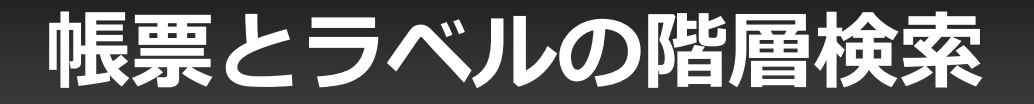

### **ラベルの検索時に選択されている階層より下層にある全てのラベル を検索対象とします。**

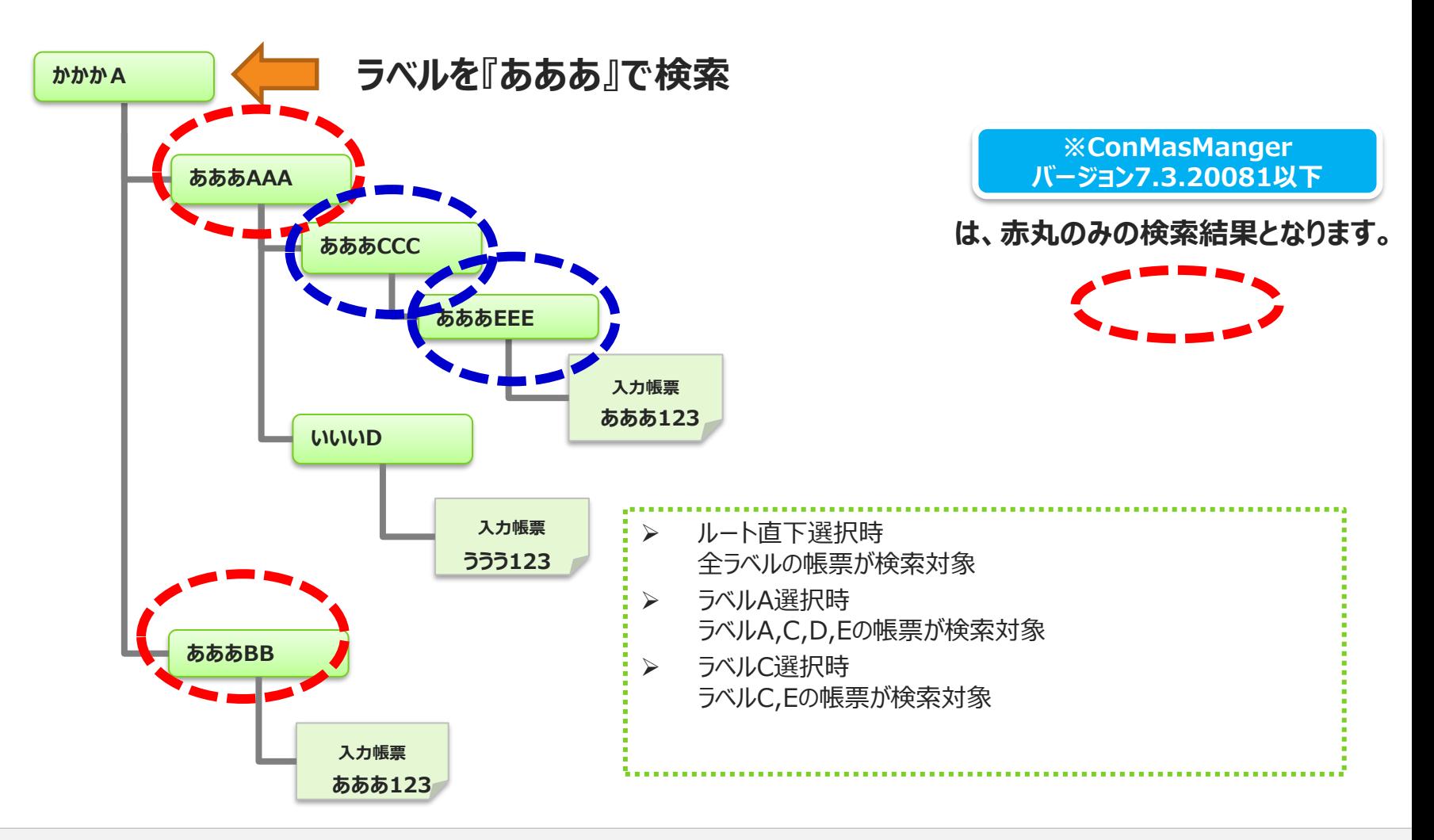

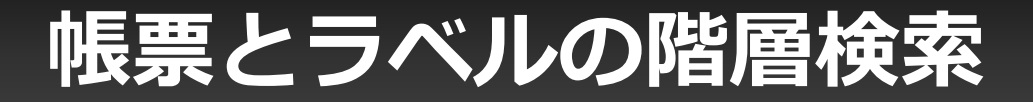

### **帳票とラベルの両方の検索時に選択されている階層より下層にある 全ての帳票、ラベルを検索対象とします。**

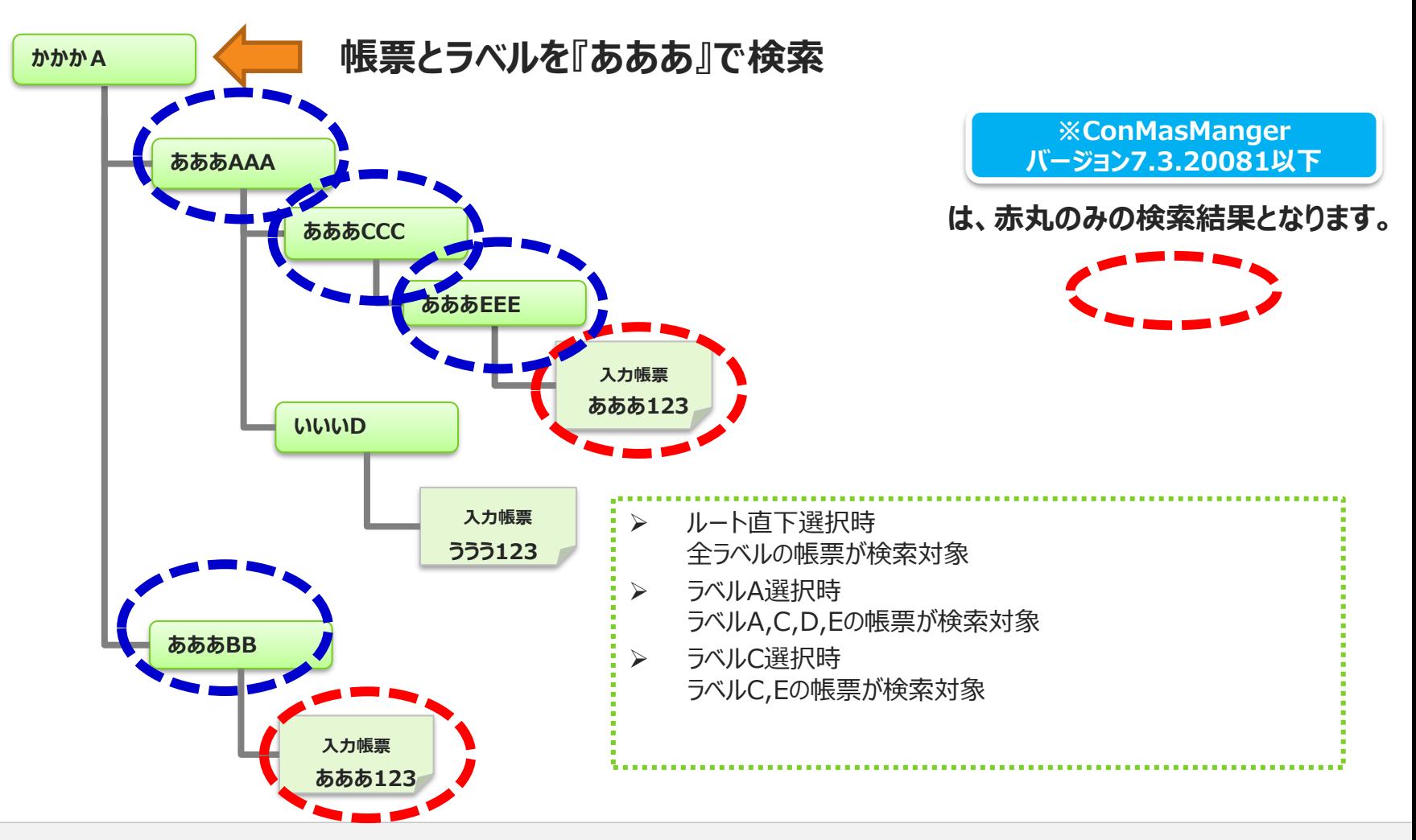

## **ラベル階層検索を有効化する**

### **設定はシステム管理の共通マスター管理にて有効化します**

➢ 帳票名、入力値、備考ごと有効化設定をもちます

### ■Manager共通マスター管理

#### 共通マスター覧

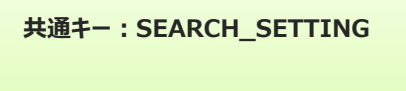

SEARCH\_SETTING

#### 共通キー 共通項目インデックス 共通項目名称 共通項目値 **No** ロケール SEARCH\_SETTING LABEL\_MODE\_TARGET\_NAME 0  $\overline{0}$  $\mathbf{1}$ 200000 SEARCH\_SETTING  $\overline{2}$ LABEL\_MODE\_TARGET\_INPUT\_VALUE 0  $\mathbf{1}$ **General** SEARCH SETTING 3 0  $\overline{2}$ LABEL\_MODE\_TARGET\_REMARKS

#### ■タブレットの検索UI

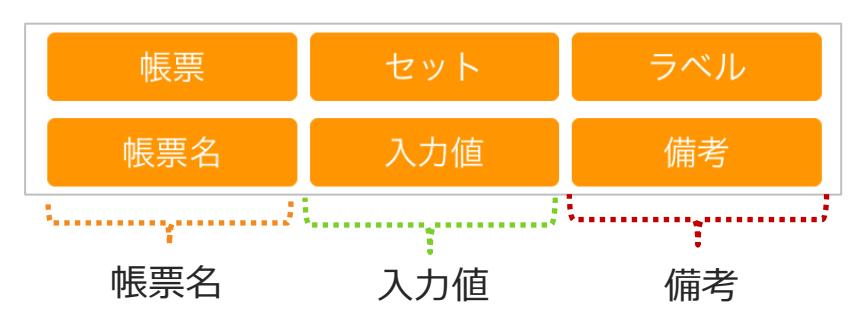

## **帳票名でのラベル階層検索を有効化する**

- ➢ 共通キー "SEARCH\_SETTING"
- ➢ 共通項目名称 "LABEL\_MODE\_TARGET\_NAME"
- ➢ 共通項目値 "0":無効"1":有効 ※デフォルトは"0"

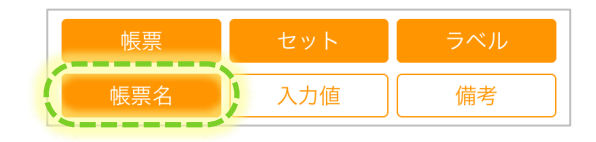

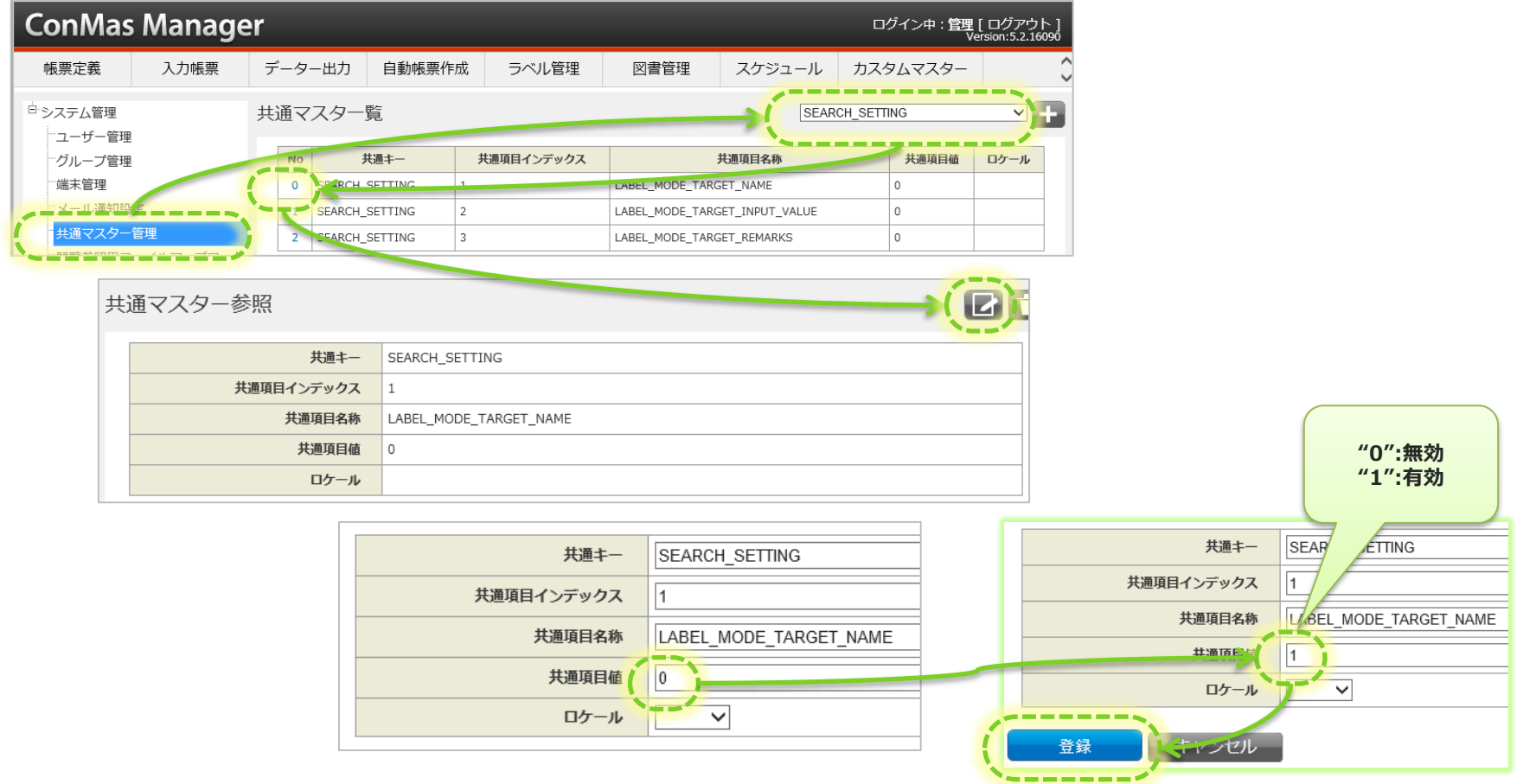

## **入力値でのラベル階層検索を有効化する**

- ➢ 共通キー "SEARCH\_SETTING"
- ➢ 共通項目名称 "LABEL\_MODE\_TARGET\_INPUT\_VALUE"
- ➢ 共通項目値 "0":無効"1":有効 ※デフォルトは"0"

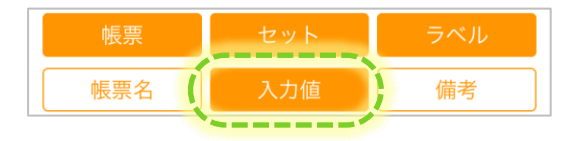

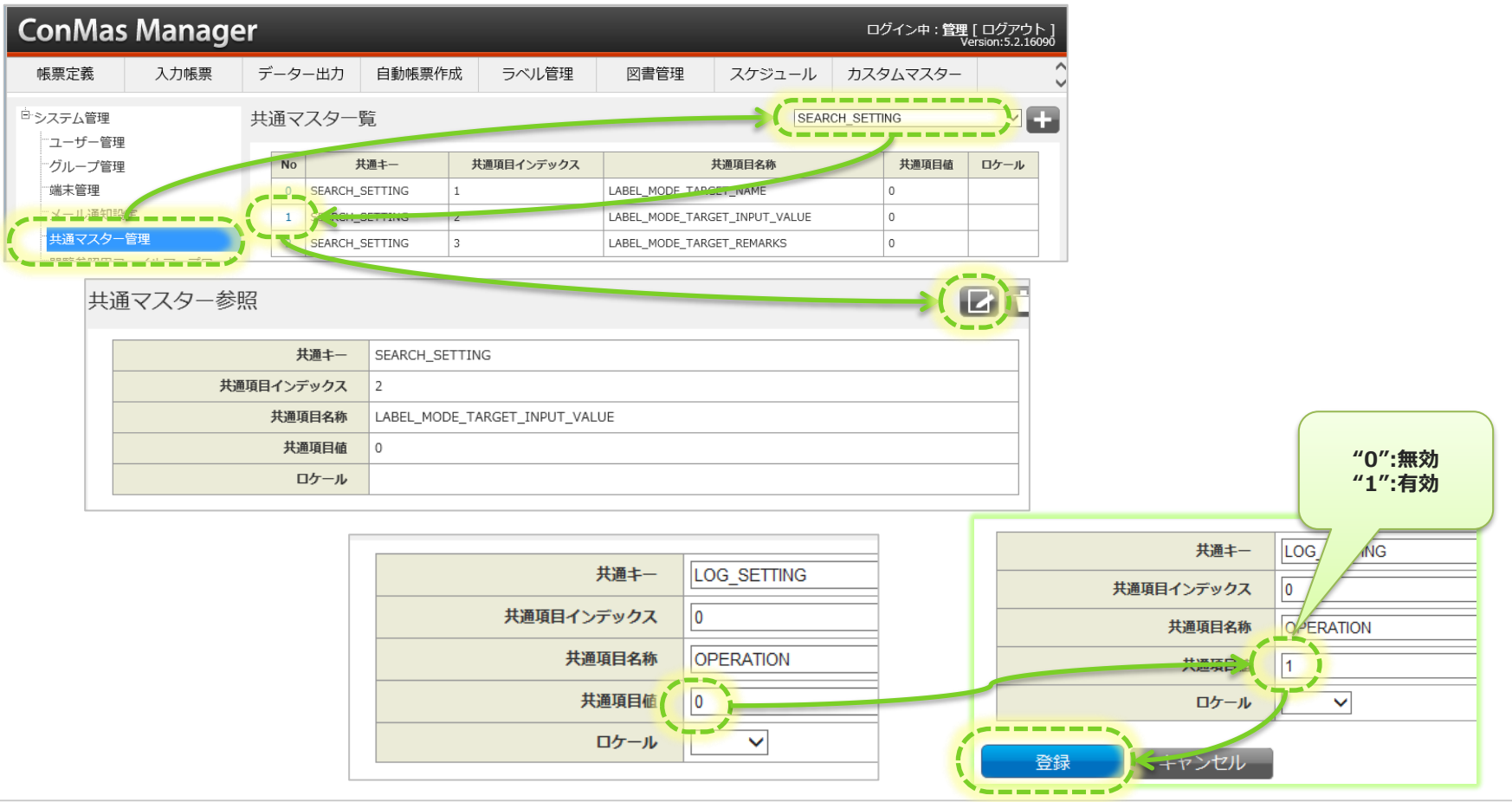

## **備考でのラベル階層検索を有効化する**

- ➢ 共通キー "SEARCH\_SETTING"
- ➢ 共通項目名称 "LABEL\_MODE\_TARGET\_REMARKS"
- ➢ 共通項目値 "0":無効"1":有効 ※デフォルトは"0"

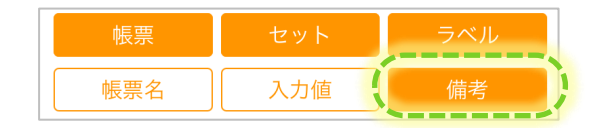

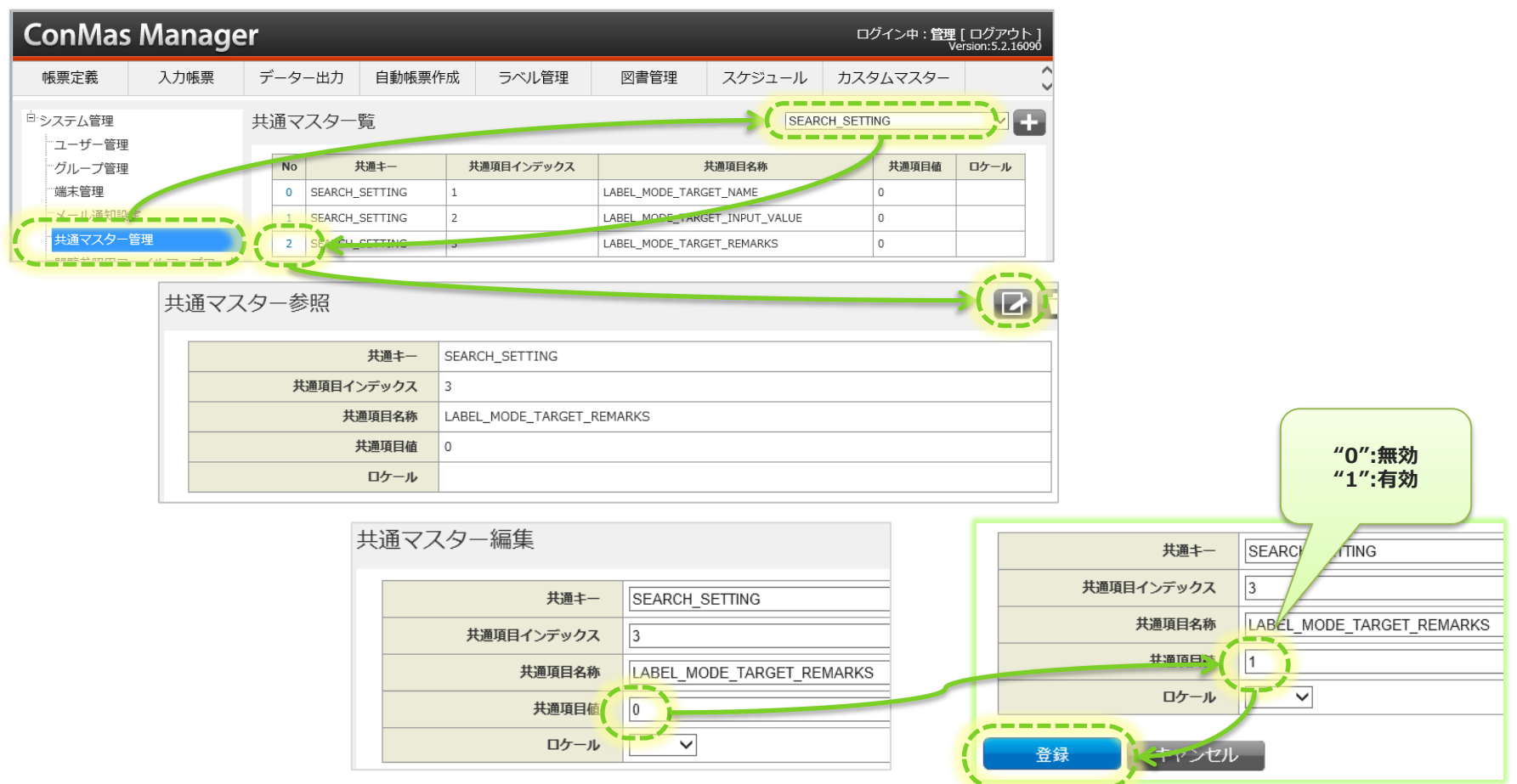

# **階層検索時のタブレット操作(下段)**

例)

- ・帳票名検索:有効
- ・入力値検索:無効
- ・備考検索:有効
- 階層検索を行う例

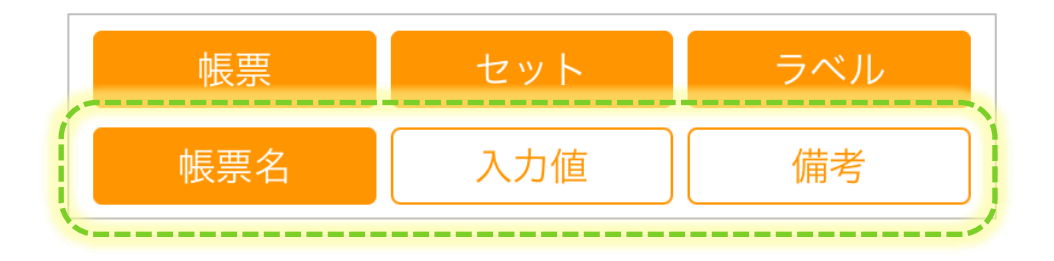

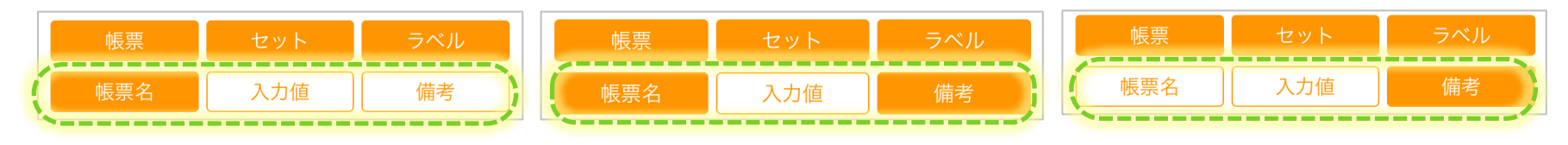

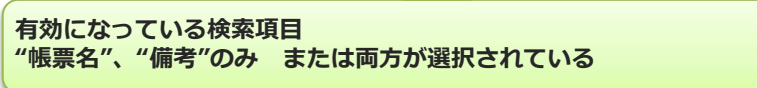

• 階層検索が行えない例 ※無効となっている検索項目で検索を行うと同階層ラベル検索になります。

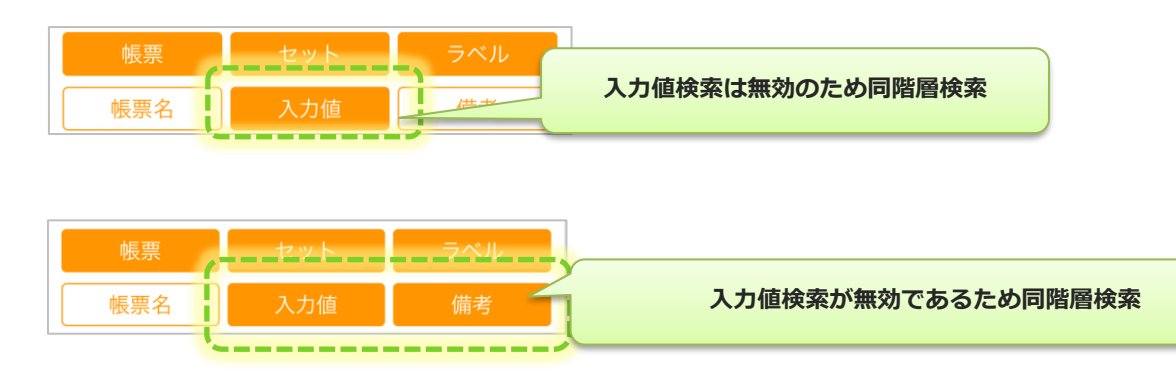

## **階層検索時のタブレット操作(上段)**

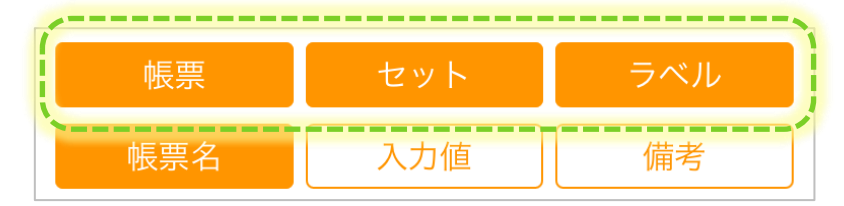

- 帳票:1シートのみの入力帳票を検索対象とします。
- セット:2シート以上のシートをもつ入力帳票を検索対象とします。
- ラベル:ラベルを検索対象とします。

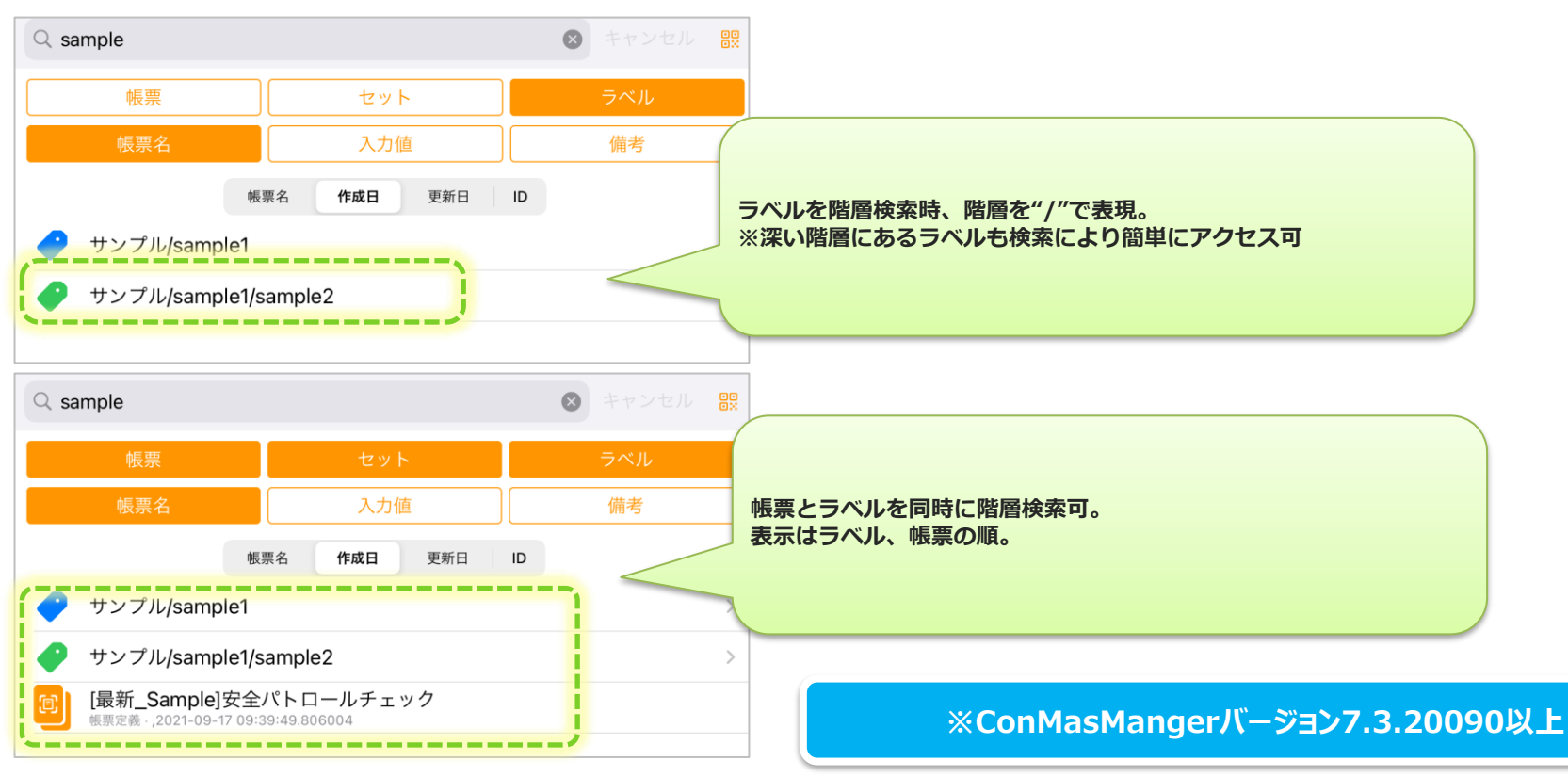

### **階層検索時のタブレット操作(上段) ※旧バージョン**

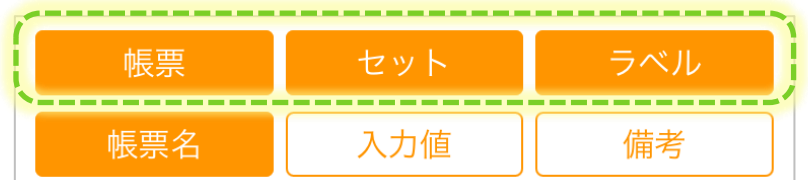

• 階層検索を行うには、タブレットの検索部上段で"帳票" または "セット" を選択する必要があります

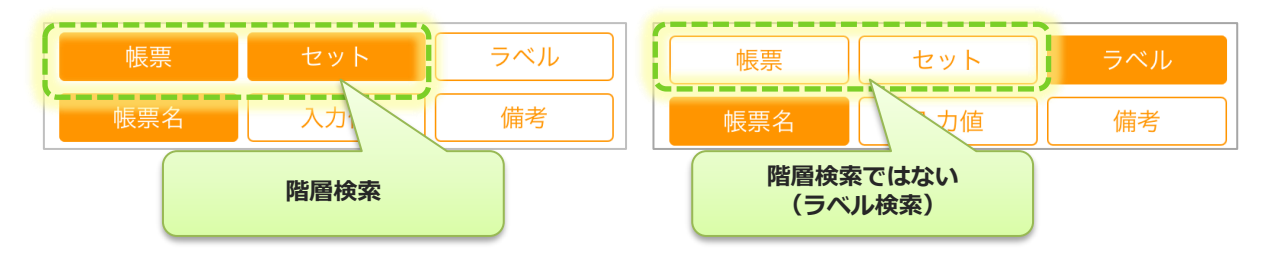

• "帳票"、"セット"が選択されている場合、ラベルを選択してもラベルは検索されません

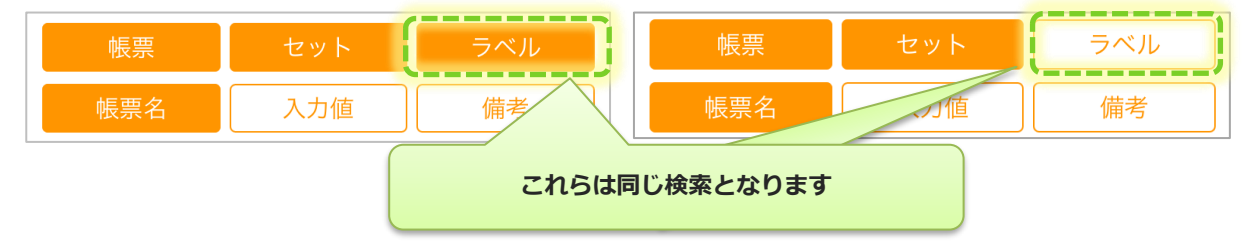

• "帳票"、"セット"が選択されておらずラベルのみ選択されている場合、通常の同階層ラベル検索となります

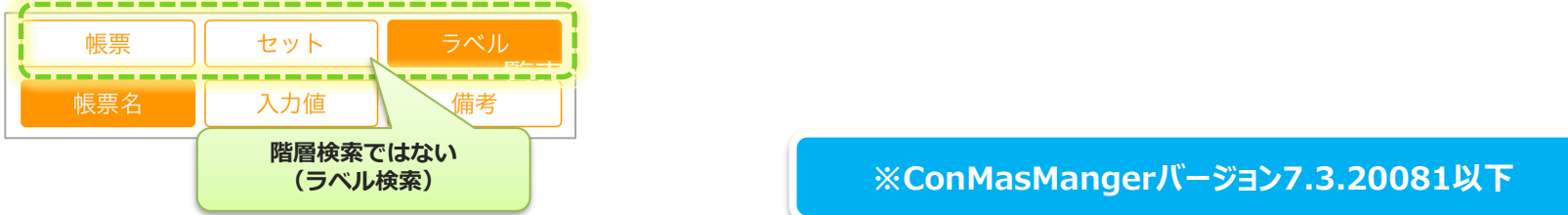